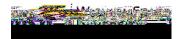

## How to view docsin PerceptiveExperienceContentApps

| 1. | Navigateto the Perceptiv∉xperience website on the DocumentsButton.                                                                                                    |
|----|----------------------------------------------------------------------------------------------------|
|    |                                                                                                    |
|    |                                                                                                    |
|    |                                                                                                    |
|    |                                                                                                    |
| 4. | Thiswill take you to the documents you have access to under Document VieWew and search the documents available *Note: your screen may look different than below based on your access. |
|    |                                                                                                    |
|    |                                                                                                    |
| 5. | To get back to the main Documentisew, click on the Documentsnext to the green                                                                                                    |
|    |                                                                                                    |
|    |                                                                                                    |

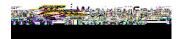

- 6. To Print a document
  - A. With the document open, clicthe print icon in the toolbar.

B. In the Printing Preferencesheckthe boxnext to Convert to PDF and click OK

C. The PDF will open in a browseindow, Downloador Print the PDF.

- 7. To return to the home screenclick on the greenPerceptiveLogo.
- 8. To log out of Percepe te o returnc6-6 ( 0.21.2 (n))]TJ r w 12.141 0Td [(t)-4.8 (h-36 Tc 0i)-6 (g)]TJ 1.272 0 f(o)1.2 (t)x0 Tw 1.359